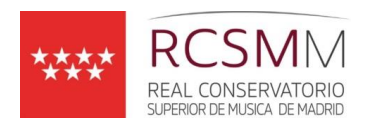

## **INSCRIPCIÓN EN LA PRUEBA ESPECÍFICA ACCESO MÁSTERES CURSO 2019-20**

- **1. Documentación necesaria e información general (páginas 2 y 3)**
- **2. Guía para realizar la inscripción en la aplicación Codex (páginas 4 y 6)**

## **ESPECIALIDADES CONVOCADAS:**

- Máster de Nuevas Tecnologías de la Música Actual: Creación e Interpretación
- Máster en Enseñanzas Artísticas en Interpretación e Investigación Performativa de Música Española
- Máster en Enseñanzas Artísticas de Pianista Acompañante y Repertorista

**CALENDARIO** del procedimiento de acceso a los Másteres en Enseñanzas Artísticas del RCSMM**:**

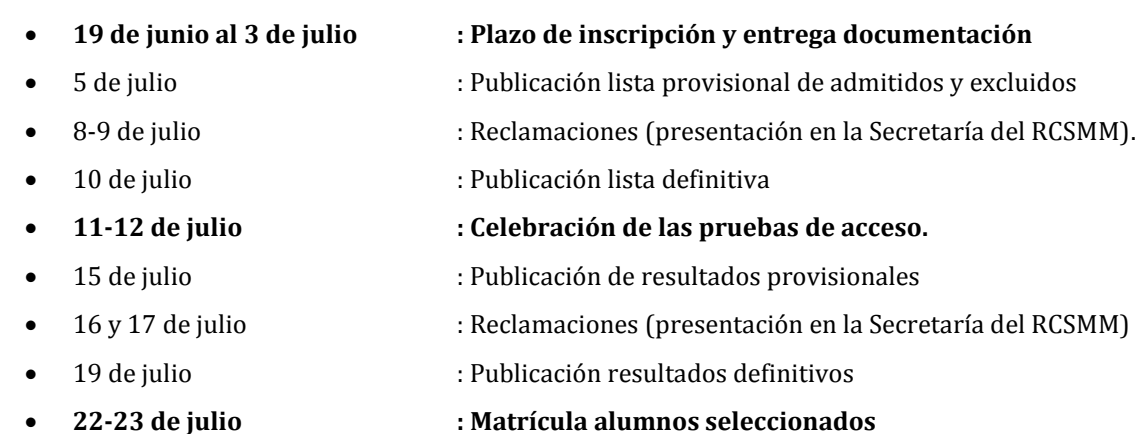

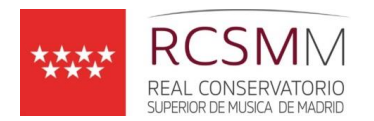

 $\overline{a}$ 

**INSCRIPCIÓN** en la prueba específica de acceso al Real Conservatorio Superior de Música de Madrid:

- 1. La **inscripción telemática**, a través del siguiente ENLACE <http://www.codex.pro/codexpro/open/ingress.do?centreId=20&id=569&ingressType=inscription&schoolYearId=269>
- 2. Presentación de la documentación necesaria e imprescindible dentro del plazo de inscripción<sup>1</sup>:
	- a. **Fotocopia compulsada del DNI/NIE/Pasaporte** (es imprescindible aportar el original para poder compulsarlos en la Secretaría del centro)
	- b. **Fotocopia compulsada del Título de Grado, Título Superior de Música o equivalente** (es imprescindible aportar el original para poder compulsarlos en la Secretaría del RCSMM).
	- c. En el caso de que la titulación previa que da acceso al máster haya sido realizada en el extranjero y no pertenezca al Espacio Europeo de Educación Superior, el estudiante deberá presentar la resolución de homologación del Ministerio de Educación, o bien la documentación traducida al castellano y legalizada que acredite:
		- 1. El carácter oficial del título
		- 2. La naturaleza jurídica de la institución educativa donde haya sido cursado
		- 3. Las competencias y el nivel educativo del título o nivel EQF del mismo
		- 4. La duración en horas de los créditos cursados, siempre que no se corresponda con el Sistema Europeo de Créditos
		- 5. Habilitación en el país en el que fue cursado el Título para acceder al posgrado.
	- d. Firma consentimiento política privacidad *(Enlace al documento)*

Tras la superación de la prueba específica sólo se podrá acceder a la especialidad para la que se realice la prueba específica y únicamente, para matricularse en el curso académico para el que haya sido convocada, estando dicha matrícula condicionada al número de vacantes disponibles.

 $1$  La documentación se podrá presentar en la Secretaría del Centro en horario de 9 a 14 o bien se podrá enviar debidamente compulsada por correo postal (o correo certificado con sello de correos con fecha máxima del 3 de julio o, en caso de estar en el límite del plazo), o por cualquier otro de los procedimientos que se establece en el artículo 16 de la Ley 39/2015 de 1 de octubre, del Procedimiento Administrativo Común de las Administraciones Públicas, en el mismo plazo.

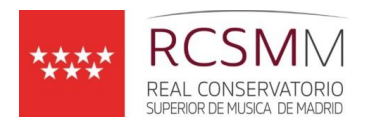

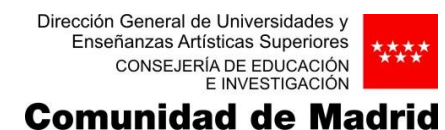

Los candidatos que tengan alguna **discapacidad** que les impida realizar las pruebas con los medios ordinarios manifestarán esta circunstancia en el momento de la inscripción y adjuntarán a la solicitud la resolución o certificación del grado de minusvalía, expedida por el organismo competente, junto con el dictamen técnico facultativo y solicitud de adaptación de medios y tiempos.

Los **alumnos extranjeros** podrán realizar los trámites administrativos en los consulados o secciones consulares españoles que funcionan como una oficina de registro en el extranjero. El alumnado extranjero no Comunitario deberá aportar la credencial de convalidación y homologación de estudios y títulos extranjeros con el Título de Grado o equivalente, o acreditar todo lo relacionado en el punto 2.b. Este trámite no se realiza en el Real Conservatorio, sino directamente en el Ministerio de Educación, Cultura y Deporte, c/ Alcalá 30, y es a este organismo al que deberá dirigirse la solicitud de convalidación/homologación del título extranjero. Puesto que el trámite administrativo lleva su tiempo, hasta disponer de la credencial deberá aportarse resguardo de la solicitud de convalidación.

Se recuerda que para la realización de la prueba específica de acceso:

- a) Deberán acreditarse con su DNI o pasaporte en vigor.
- b) El Conservatorio no proporciona pianista acompañante para las obras que lo requieran.

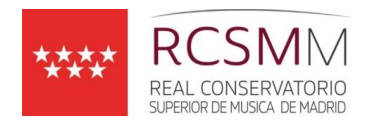

## **GUÍA PARA LA INSCRIPCIÓN ELECTRÓNICA (Códex2)**

Desde las 00:01 horas del 19 de junio hasta las 14:00 horas del 3 de julio estará activo el plazo de inscripción.

Haga clic en siguiente enlace de [Inscripción](http://www.codex.pro/codexpro/open/ingress.do?centreId=20&id=569&ingressType=inscription&schoolYearId=269) y siga los siguientes pasos: [http://www.codex.pro/codexpro/open/ingress.do?centreId=20&id=567&ingressType=inscription&schoolYearId=268](http://www.codex.pro/codexpro/open/ingress.do?centreId=20&id=569&ingressType=inscription&schoolYearId=269)

- **1.** Tras haber leído estas instrucciones a continuación haga clic en **"He leído las instrucciones de la inscripción. Realizar una nueva inscripción"**
- 2. Pantalla de **acceso o creación de nuevo usuario**.
	- Si ya está registrado de ocasiones anteriores acceda directamente con su DNI y contraseña.
	- Si no está registrado de ocasiones anteriores, haga clic en "Obtenga un usuario pulsando aquí" y rellene todos los datos solicitados. El número identificador es su DNI con letra. La contraseña puede generarse automáticamente, o puede elegirla. Además insertar una fotografía al registrarse.
	- Cuando haya rellenado los datos solicitados, haga clic en "Darme de alta".

**IMPORTANTE:** la clave de acceso será la misma para acceder a la consulta de los resultados. Memorice o guarde dicha clave en un lugar seguro.

- Una vez registrado como usuario, haga clic en "aquí" para realizar la inscripción.
- 3. Rellene el cuestionario de datos.

l

- 4. **Seleccione el Máster** en el que desee inscribirse **dentro de los ofertadas** y pinche en "Continuar". Pinchar en "Seleccionar grupos".
- **5.** Revise los datos que aparecen en pantalla y si está todo correcto, **confirme su inscripción.**

Si no es correcto, vuelva sobre los pasos anteriores. Si el explorador da problemas, cierre y vuelva a empezar desde el principio (hasta que no confirma, los datos no quedan definitivamente grabados en el sistema). Atención al explorador que está utilizando: si le da problemas, cambie de explorador.

 $2$  El sistema Códex.pro está optimizado para el navegador Mozilla Firefox. Si puede elegir entre diversos navegadores, para realizar la matrícula electrónica opere con Firefox. En alguna ocasión, se han detectado problemas con Internet Explorer, en función de la versión que se está utilizando. Google Chrome no parece presentar estos problemas. Si nota que no puede concluir el proceso y el ordenador se queda bloqueado, intente cambiar de navegador

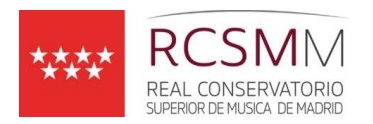

.

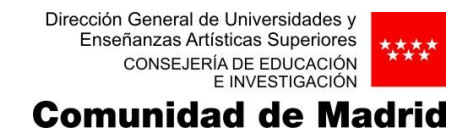

Se podrá descargar el resguardo de la inscripción (ver ejemplo) que deberá imprimir y guardar así como HACER LLEGAR A LA SECRETARÍA DEL REAL CONSERVATORIO SUPERIOR DE MÚSICA DE MADRID JUNTO CON EL RESTO DE LA DOCUMENTACIÓN EN EL PLAZO ESTIPULADO.

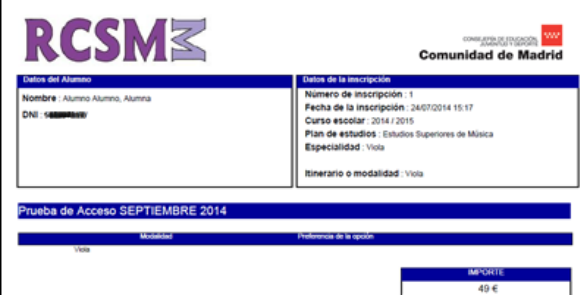

**La documentación se podrá presentar en la Secretaría del Centro en horario de 9 a 14 o bien se podrá enviar debidamente compulsada por correo postal (o correo certificado con sello de correos con fecha máxima del 3 de julio, en caso de estar en el límite del plazo), o por cualquier otro de los procedimientos que se establece en el artículo 16 de la Ley 39/2015 de 1 de octubre, del Procedimiento Administrativo Común de las Administraciones Públicas, en el mismo plazo.**

**NO ES VÁLIDA LA DOCUMENTACIÓN ENVIADA POR CORREO ELECTRÓNICO.**